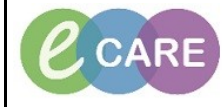

**Document No – Ref 251 Version Number – 1.0**

## **PLACING ORDERS VIA NEW ORDER ENTRY**

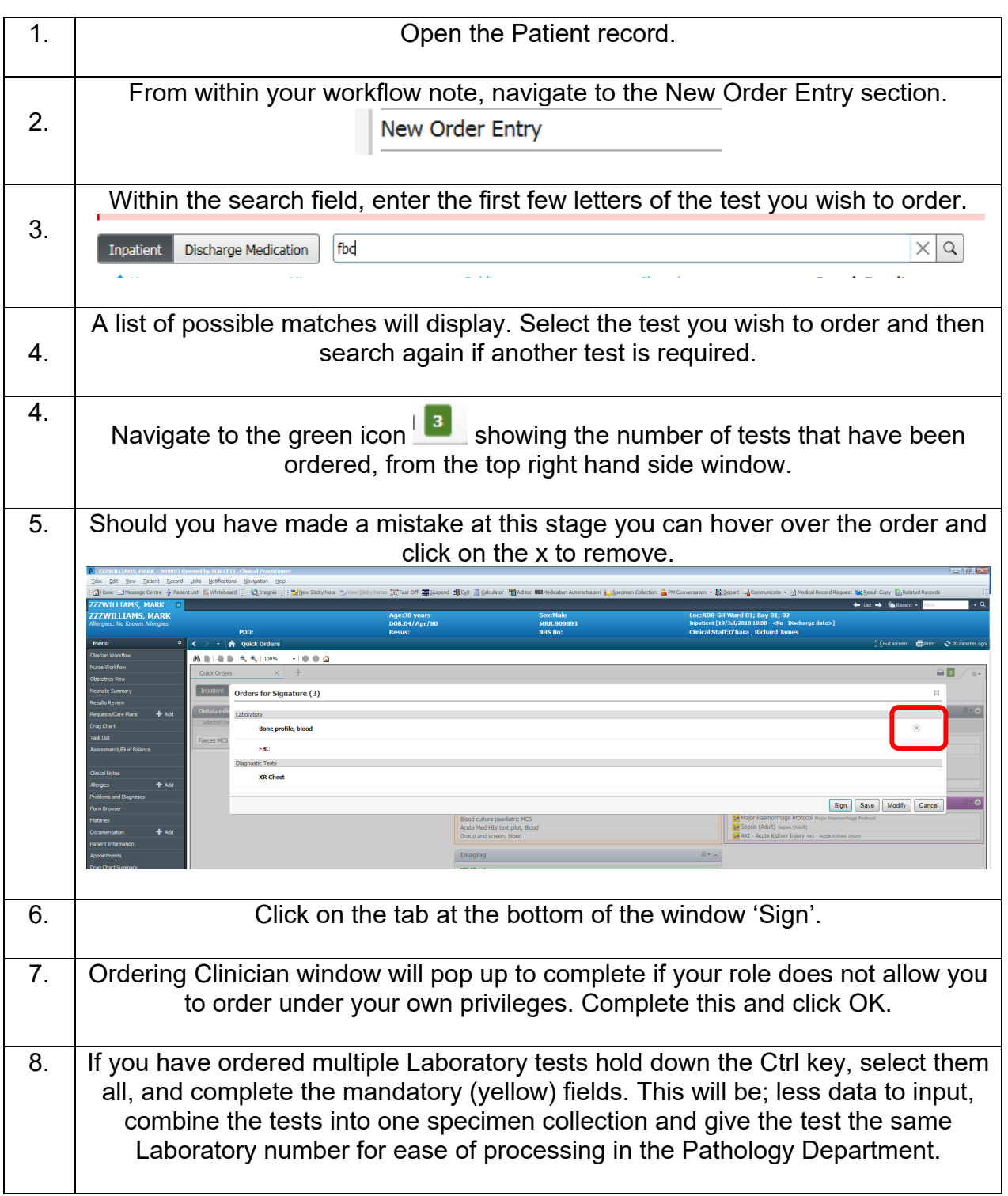

**IT Dept Quick Reference Guide (QRG)**

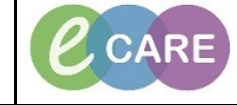

**Document No – Ref 251 Version Number – 1.0**

⊿ RD8-GH Ward 01; Bay 01; 02 Fin#:4242707 Admi ⊿ Laboratory 图 X Bone profile, blood Order **Full blood count (FBC)** Order △ Diagnostic Tests □ AD SXR Chest Order 9. Once you click Sign, window returns to the workflow page you started from. 10. The orders are listed in the 'Outstanding orders' section as ordered within Quick orders or you can find them within Requests/Care plans under 'Orders'. These change to competed when the results have returned to the patient record. **Outstanding Orders (4)** Selected Visit Status XR Chest Ordered Full blood count Ordered Bone profile, blood Ordered For Specimen Collection refer to the QRG, ref 238.